#### **Overeaters Anonymous**

San Diego County Intergroup, Inc. oasandiego.org

Ellen Lorang
Zoom Administrator
919-999-6085
zoom@oasandiego.org

## ZOOM SECURITY

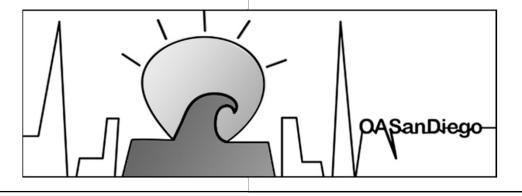

December 2

1

This class covers the tools to keep your meetings safe.

The opinions represented are my own and do not represent the OA San Diego Intergroup or OA as a whole.

Take what you want and leave the rest.

A basic knowledge of Zoom hosting is assumed.

Sign up for our Zoom mailing list to find out about our other classes.

# ABOUT THIS CLASS

1 OF 2

For effective hosting, I suggest you use a computer – laptop or desktop, not a mobile device.

You might also find that a mouse (with 2 buttons) is easier than a trackpad.

Download these slides and other How-To Guides from our website. oasandiego.org/zoom

Please hold your questions until the end. I will not be watching the chat for questions.

# ABOUT THIS CLASS

2 OF 2

December 202

3

Zoom is a complicated platform, aimed primarily at businesses. They are constantly adding new features and changing the interface.

To further complicate matters, tools and functionality vary depending on device, client and version.

But we're stuck with it, and we're saving lives with Zoom.

The good news is that with enough trained hosts and proper setup, we can stay safe and carry the message.

ABOUT ZOOM

1 OF 2

Keep your Zoom app updated to the latest version. Zoom adds new features that help with security and fixes bugs and vulnerabilities.

Download the latest version here: zoom.com/download

I aim to KEEP THINGS SIMPLE with this class and focus on what you need to keep your 12-step meetings safe.

Contact me for questions about more advanced features, take our other classes, or RTFM.\*

\*Read the f\*\*\*ing manual.

### ABOUT ZOOM

2 OF 2

December 202

5

Tradition 1: Our common welfare should come first.

Maintaining safety is our goal. What we do effects OA as a whole. Remove and report intruders.

Tradition 2: Our leaders do not govern.

Use the tools wisely. Explain purpose and procedures.

Tradition 3: The only requirement is a desire to stop...

Consider any other requirements carefully.

# OUR TRADITIONS GUIDE US

1 OF 2

December 202

Tradition 4: Each group should be autonomous.

Be guided by your group conscience.

Tradition 5: Our primary purpose is to carry the message.

Be open to newcomers and visitors. Avoid impediments to finding and joining our meetings.

Tradition 12: Anonymity is the spiritual foundation.

Protect personal information.

# OUR TRADITIONS GUIDE US

1 OF 2

December 20

7

#### **Getting Hosting Tools**

No one who works for Zoom is coming to help us in our meetings.

Impersonating – including deep faking – known trusted servants.

#### **Identifying At-Risk Meetings**

Scouts come in and check to see if we are using a waiting room, "open mic" or renaming allowed. Then they use social media to tell others.

#### Taking advantage of vulnerabilities

- Vulgar, racist, insulting speech
- Inappropriate video / chat
- Bouncing boxes

# DISRUPTION TACTICS

I call them disrupters or intruders. Calling them "bombers" makes them think they are terrorists.

Don't take disruptions personally. They are not targeting us specifically. They are looking for meetings with vulnerabilities. Like all online platforms, people cause trouble when they think they can get away with it.

They are mostly kids playing games, looking for attention, and competing for bragging rights. Don't talk about them – it validates them, making them think they're getting to us. Protect your meetings and remove them quietly.

# WHO THEY ARE

December 202

9

Disruptions might be from members who do not understand the protocol or traditions. Use the tools carefully and with an explanation.

You can't tell by names. Not everyone knows how to rename themselves. Disrupters rename themselves to imitate members.

<u>Verify your co-hosts.</u> Nobody from Zoom is coming to help you.

Not everyone has a camera or mic. "Vetting" may intimidate members. Disrupters will pass the test.

# HOW TO IDENTIFY THEM

#### Restrict

Turn on the waiting room and restrict permissions before letting people in.

#### Remove

Remove and REPORT intruders. Putting them in the Waiting Room is not effective.

#### Resume

Continue your meeting and RELAX, knowing that you have the tools and the knowledge you need to keep the meeting safe.

### THE 3 R's

December 202

11

Sign in to your app to use all features.

General > Use dual monitors (if you have a 2nd screen)

General > Always show meeting controls

Video > Hide non-video participants: OFF

Video > Maximum participants displayed per screen in gallery view: 49 participants (if supported)

Share Screen: Side-by-side mode

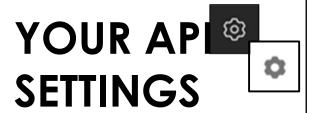

Details are in our How-To Guide "Settings for Admins/Account Owners" on our website.

Set up meetings to start with the "Claim Host" method so hosts do not need to go into the account.

Waiting room needs to be turned off by default when the meeting starts.

Meeting will start automatically up to 15 minutes in advance. Be the first one there.

Carefully guard your Account Password and Host Key.

# ACCOUNT SETTINGS

ONLY FOR ACCOUNT OWNERS (Zoom Administrators)

1 of 4

December 20

13

Everyone will go in waiting room (when waiting room is turned on).

Allow participants in the waiting room to reply to host and cohosts.
\*Client upgrade may be required.\*

HOWEVER – Vetting in the waiting room is of questionable usefulness:

Not everyone will see your message or know how to reply.

Intruders will "pass the test."

Newcomers may be scared away.

# ACCOUNT SETTINGS

ONLY FOR ACCOUNT OWNERS (Zoom Administrators)

2 of 4

Mute all participants when they join a meeting. Also available in Participants.

New meeting chat experience:

Allow participants to delete messages in meeting chat.
Clients older than 5.13.0 may still see deleted messages. Set minimum version in Account Management.

Enable the Screenshot feature in meeting chat OFF

Send files via meeting chat OFF

## ACCOUNT SETTINGS

ONLY FOR ACCOUNT OWNERS (Zoom Administrators)

3 of 4

December 20

15

<u>Co-host: ON</u>. Co-hosts have same inmeeting controls as host. Train and coordinate your hosting team.

Screen Sharing: HOST ONLY.

Annotation: Only the user who is

sharing can annotate.

Allow removed participants to rejoin: OFF

Allow participants to rename themselves: OFF. Can also be managed in room under Security or Participants.

**Sort Gallery View: ON** 

# ACCOUNT SETTINGS

ONLY FOR ACCOUNT OWNERS (Zoom Administrators)

4 of 4

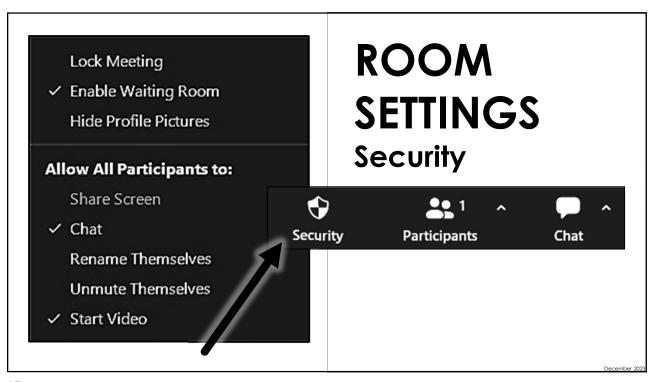

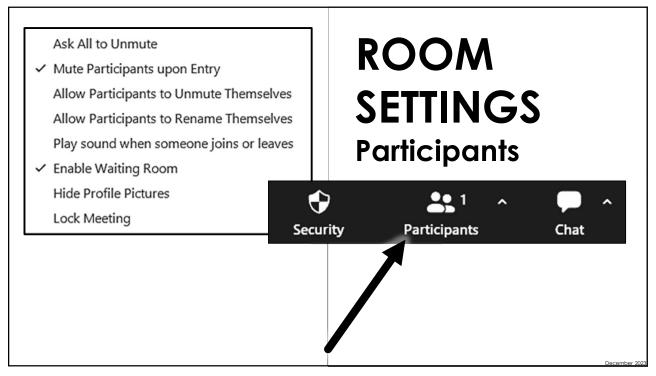

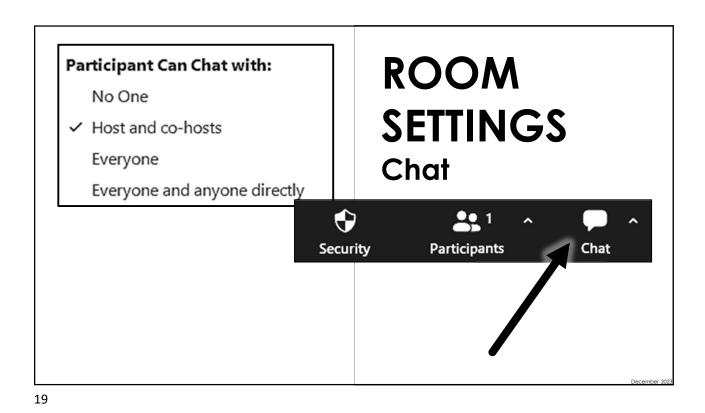

Get to your meeting early and enable the Waiting Room.

Make co-hosts after verifying identity and coordinate roles.

Confirm room settings:

- √ Security
- ✓ Participants
- ✓ Chat

End the meeting.

**HOST DUTIES** 

D-----

- $\checkmark$  Keep the room safe.
- √ Uphold the group conscience.
- ✓ Maintain the traditions.
- ✓ Remove and report intruders.
- ✓ Mute and ask to unmute.
- ✓ Rename.
- ✓ Stop video.
- $\checkmark$  Request to start video.
- √ Share screen or whiteboard.
- √ Manage recording.
- ✓ Conduct polls.
- ✓ Manage Breakout Rooms.
- ✓ Answer questions.
- ✓ Make announcements.

# HOST / CO-HOST DUTIES

December 2

21

Sort gallery view by last entered.

Admit everyone ONE-AT-A-TIME unless they have an offensive name, in which case remove and report.

Watch unknown participants. Hover and be ready to remove. RELAX.

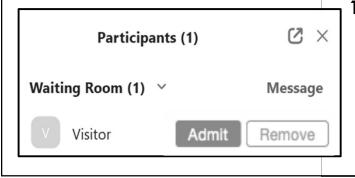

### WAITING ROOM MONITOR

1 of 2

D----b--

Using the waiting room as a holding area will just annoy members and not deter disruptors.

"Vetting" folks in the waiting room is not effective.

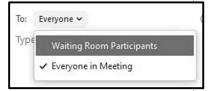

You can make announcements to all in the Waiting Room to make waiting easier.

TIP: Close the Participants Panel to be notified when folks enter.

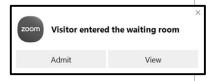

### WAITING ROOM MONITOR

2 of 2

December

23

#### Confirm settings.

Mute individuals in gallery or Participants.

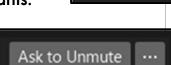

Ask to unmute when it's their turn. Hover over unknown participants.

Watch for outline or microphone vibrating to see who has microphone on.

Mute all or Ask All to Unmute in Participants.

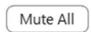

### AUDIO MONITOR

Ask All to Unmute

✓ Mute Participants upon Entry

Allow Participants to Unmute Themselves

December

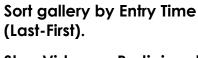

Stop Video

VIDEO MONITOR

Stop Video on Participants.

Hide Profile Pictures under Security or Participants.

Turning off ability to start video under Security. NOTE: This will not turn off videos that are on.

If you stop a video, participant won't be able to turn it back on themselves.

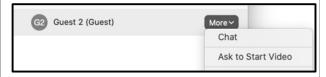

25

Change chat permissions as needed or by group conscience.

Delete inappropriate chat messages.

### CHAT MONITOR

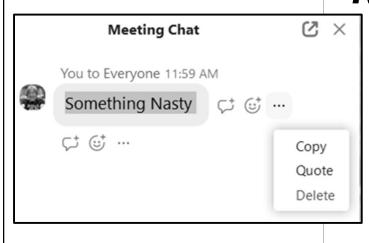

S----

By design, Zoom orders participants in the gallery view based on various features such as cameras on or off, participants muted or unmuted, and hands raised (in order of first to last).

Boxes in the gallery view jump around and these things happen.

Learn the various ways to customize your gallery view, overriding the video on-off issue.

However, we cannot <u>yet</u> control the raise hand feature.

<u>SOLUTION: Pin or search in Participants</u> to find the offender and remove (and report).

### JUMPING VIDEO PROBLEM

December 20

27

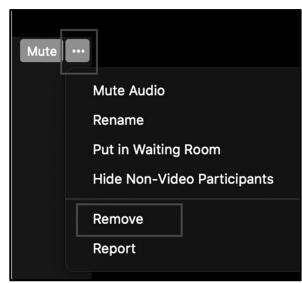

Reporting alerts Zoom where their vulnerability are.

### REMOVE AND REPORT

December 202

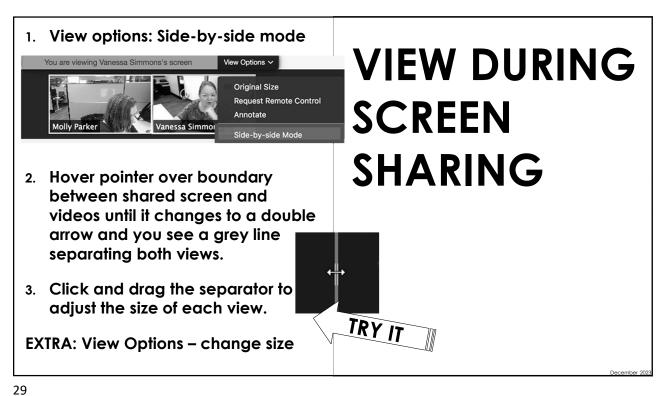

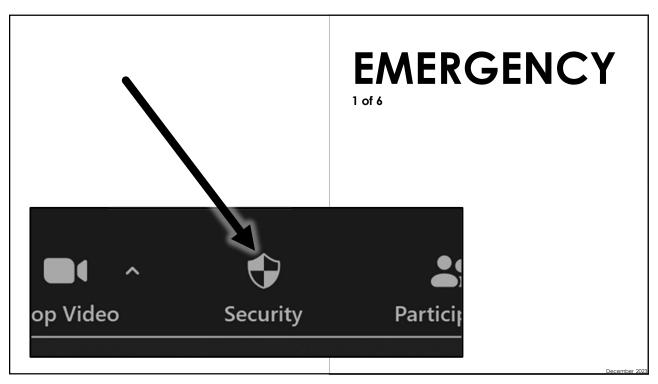

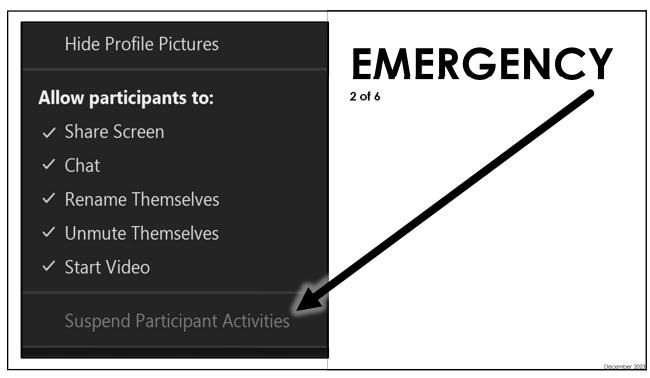

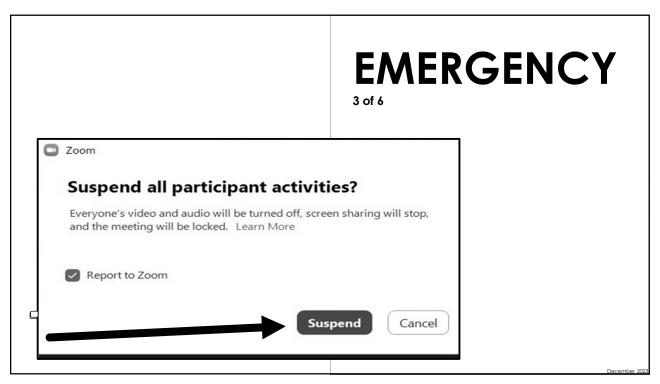

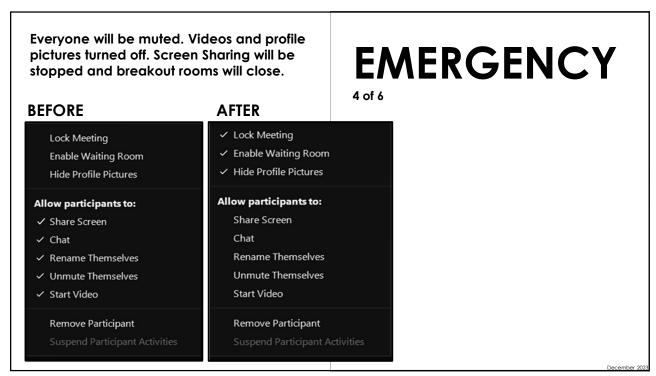

EMERGENCY
5 of 6

Breathe

33

Unmute yourself and resume meeting.

Keep cool and calm. Serenity prayer might help.

Remove intruders who remain.

Unlock room.

Re-enable chat to host and co-host only.

Cautiously change other settings.

Make sure you report later.

### **EMERGENCY**

6 of 6

D - - - - - - - 000

35

Have plenty of trained hosts to divide up the work. There is no limit to the number of co-hosts.

If you "remove" a member, they will not be able to come back into that meeting. Be careful who you "remove."

Hosting can be stressful! Take a break from hosting and be a regular participant.

Talk to your Zoom admin about account settings, like ability to sort gallery and delete in chat.

THANK YOU FOR YOUR SERVICE!

# FINAL THOUGHTS